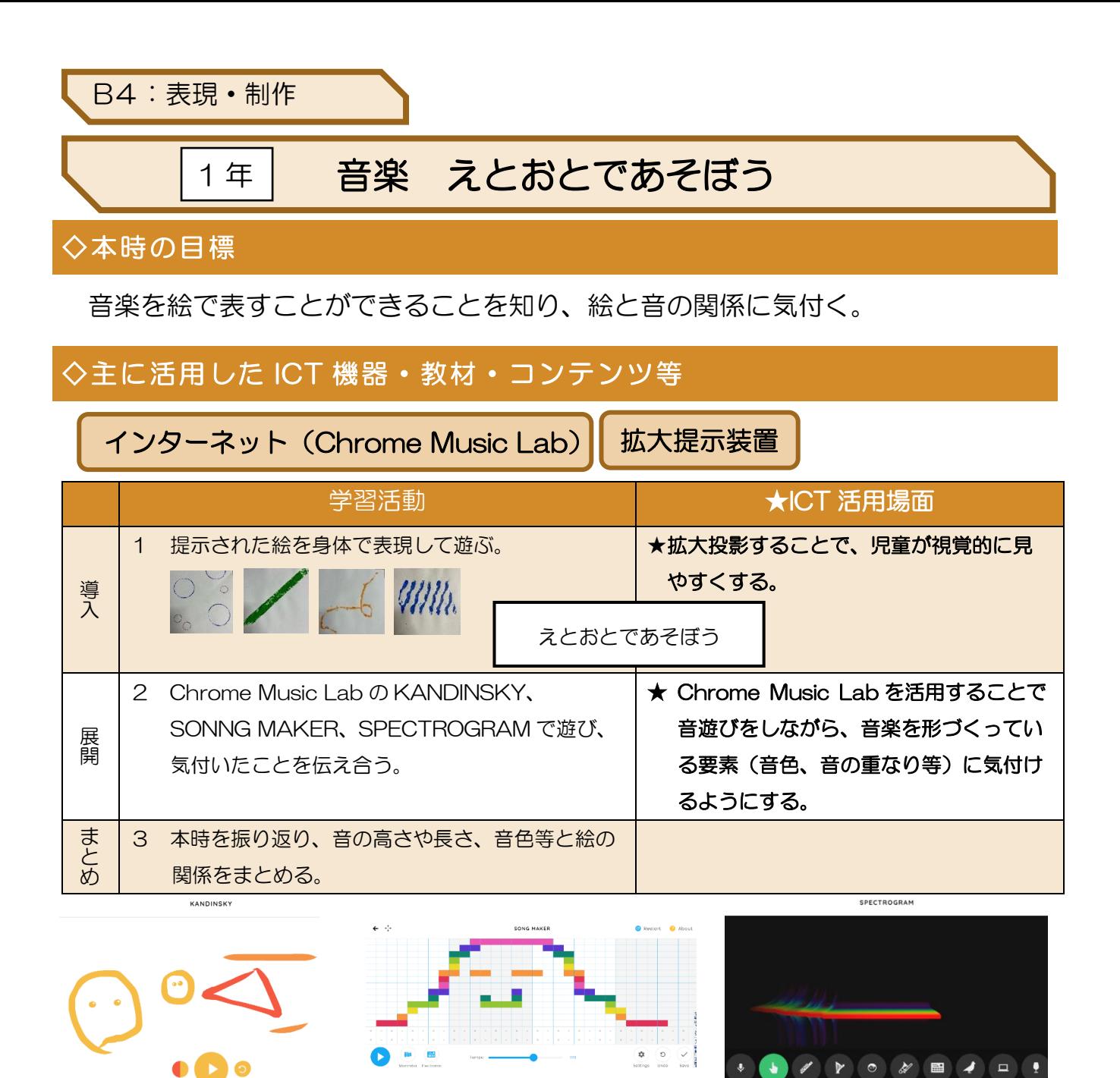

#### ◇授業のポイント

Google が提供する Web サイト Chrome Music Lab を使用する。Chrome Music Lab はリズムや コード等の音楽の様々な要素を学ぶことができる。本時では、音の高さ、長さ、重なり等が絵で表され ていることに気付かせたい。視覚的に捉えることができる為分かりやすく、楽しみながら音楽づくりを 体験することができるので、主体的に取り組むことに有効であると考える。

### ◇授業を振り返って

自分が描いた絵から音が出ることで、児童は楽しみながら活動に取り組んでいた。音楽の要素に気付 き、発表する様子が見られた。また、描いた形によって音色が変わることに気付いた児童もいた。様々 な絵を描き、音の違いを試したり、音楽づくりを楽しんだりすることができた。

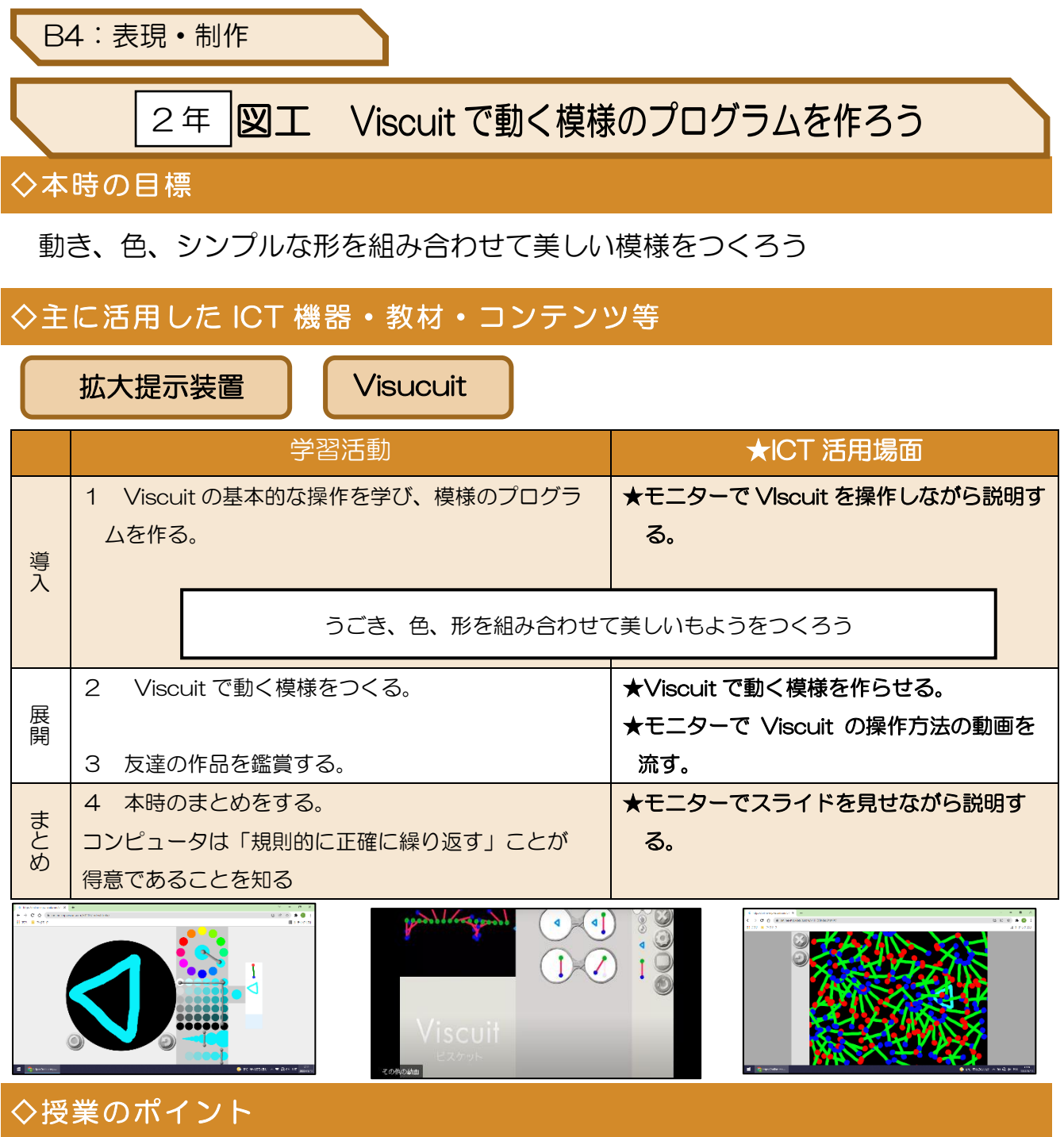

モニターを使って、Viscuit の基本的な操作方法ややり方の説明を行った。コンピュータは「規則的に正確 に繰り返す」ことが得意であり、模様がきれいに見えることを実感させた。

## ◇授業を振り返って

児童が楽しみながら、プログラミング的思考を身に付けることができた。児童は基本的な操作方法を練習 した後、それらの技を使って、動く模様のプログラムを考え、美しい模様を作り出した。それぞれの児童が 作った作品をモニターなどで全体に共有することができなかったのが残念である。Viscuit の中のに無料で使 える授業環境管理サービスがあることが分かり、今後の授業では活用していきたい。

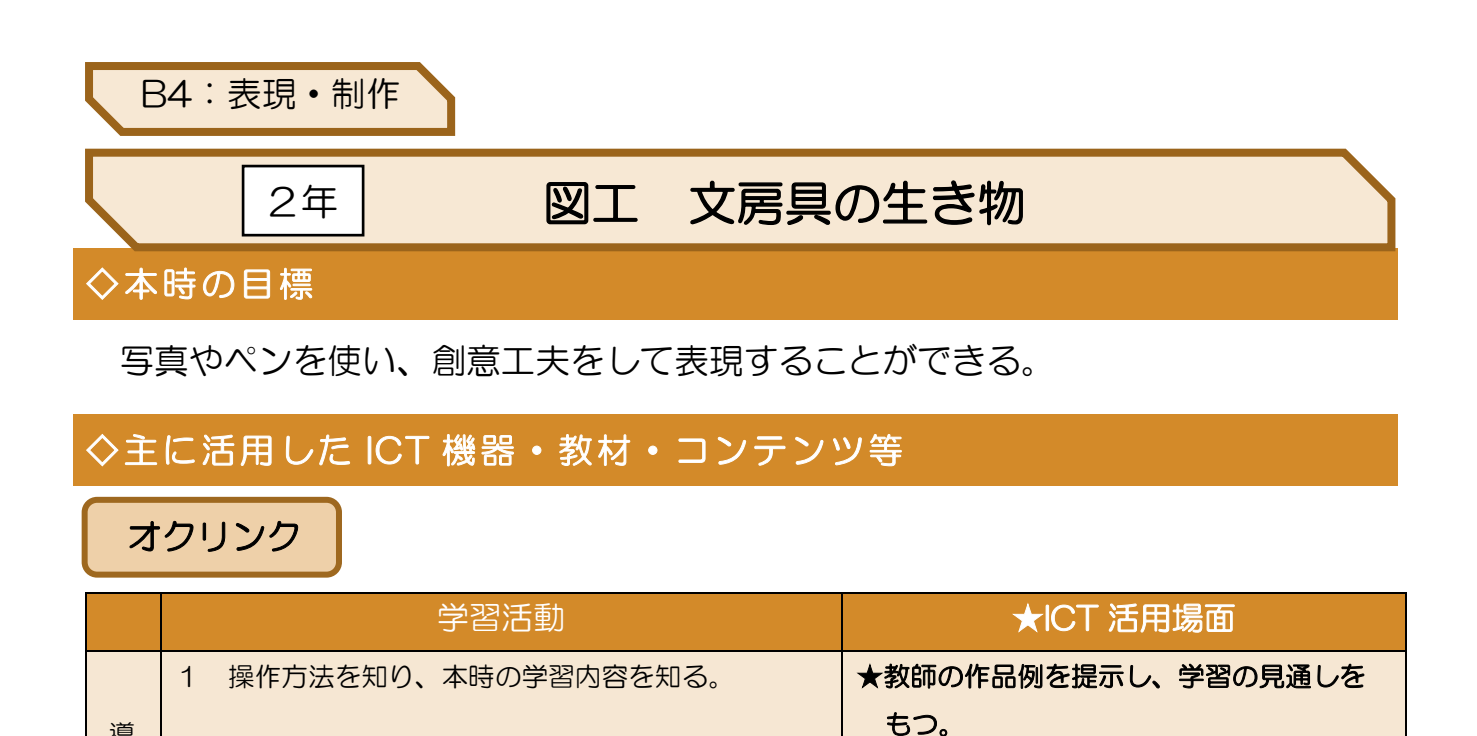

文房具の生き物を見つけよう

★オクリンクを使って作品を作る。

# ◇授業のポイント

2 生き物になりそうな文房具の写真を撮る。

4 提出ボックスに送り、友達と作品を共有する。

3 ペンを使って絵を描く。

導 入

展 開

ま と め

写真を撮る、絵を描く、提出ボックスに送るなどの基本的なタブレット操作が体験できる。タブレッ ト導入後の操作練習としてこの授業を計画した。提出ボックスを公開しておくことで、友達の様々な作 品に触れることができるように指導した。

### ◇授業を振り返って

タブレットに慣れていない児童でも、楽しみながら取り組んでいた。同じ文房具でも向きや角度が違 うだけで、他の生き物になることもあった。タブレットの使い方の練習もでき、効果的な活用方法だと 感じた。

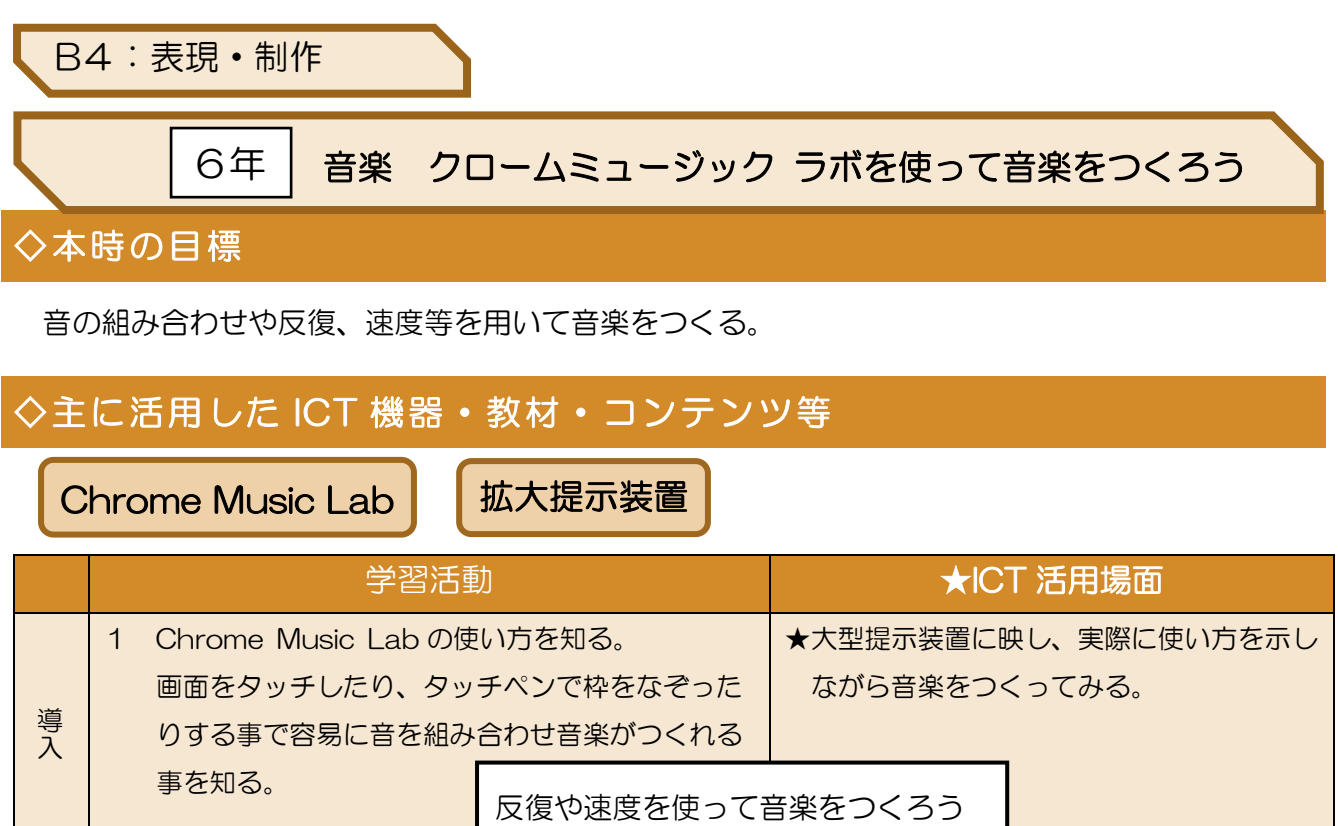

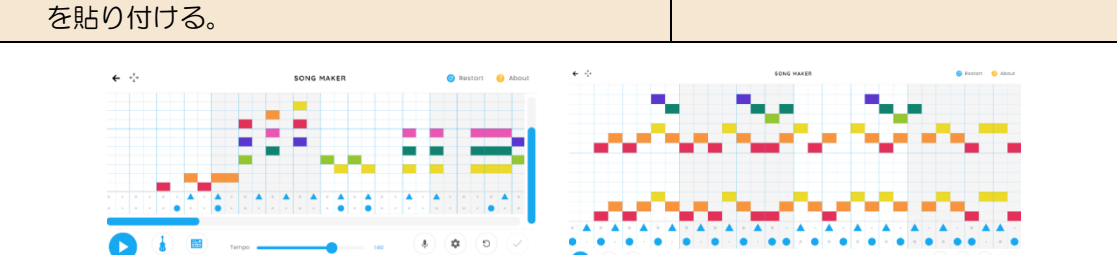

★児童の途中作品を大型提示装置で写し、速

★大型提示装置で示しながら、保存の仕方を

度の変化等を聴かせて共有する。

伝える。

2 楽器の音色を変えたり、速度を変化させたりして

クラスルームに作成された保存フォルダにリンク

## ◇授業のポイント

音楽をつくる。

打楽器パートも加えてみる。

3 いくつかの児童作品を鑑賞する。

展 開

ま と め

簡単に音をつなげ音楽をつくることが出来る。出来た音楽もすぐに変更・修正が可能であり、速度や 音色を変える事でより自分の思いを反映させる音楽にしていくことができる。

## ◇授業を振り返って

容易に偶然性の音楽をつくることができ、児童は意欲的に活動していた。そして、リンクを貼り付け ることで次時にすばやく再開できたのは授業の効率化という点で効果的だった。更に、友達の作品を鑑 賞しよさを共有したり、新たな発見をしたりしていたのも印象的だった。違う音階の設定で音楽づくり を行い、発展的な学習に繋げていく。